## **PDF Aktarımı ile SGK Ek Fatura Kesme (Turkcell)**

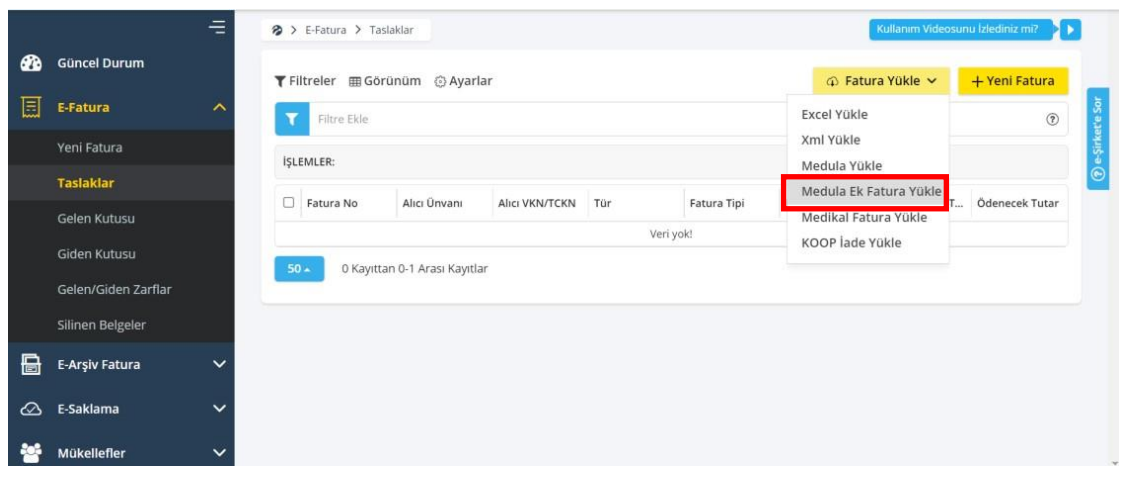

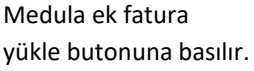

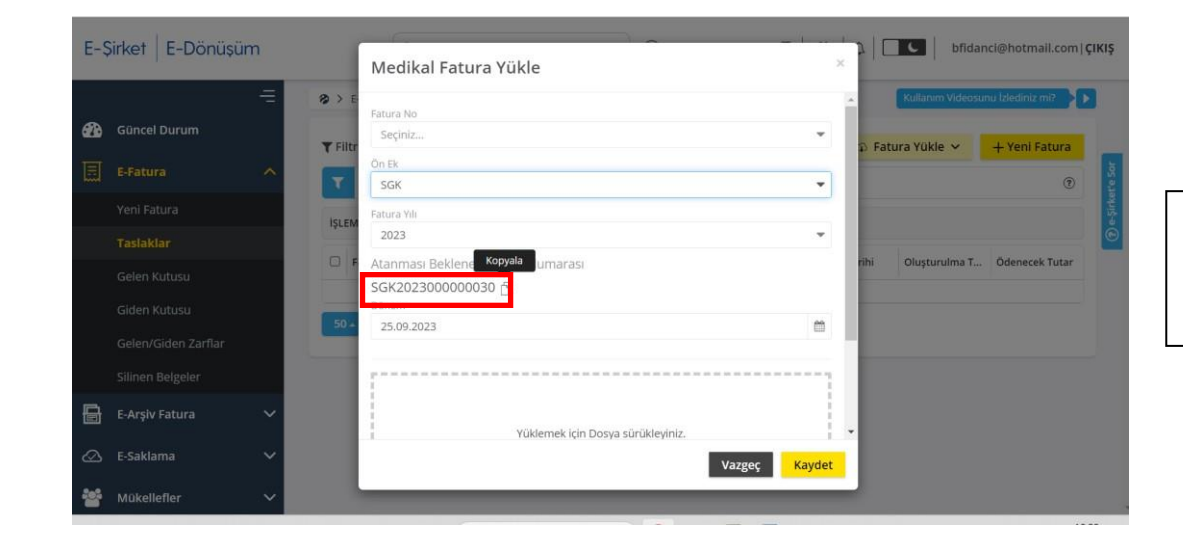

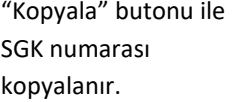

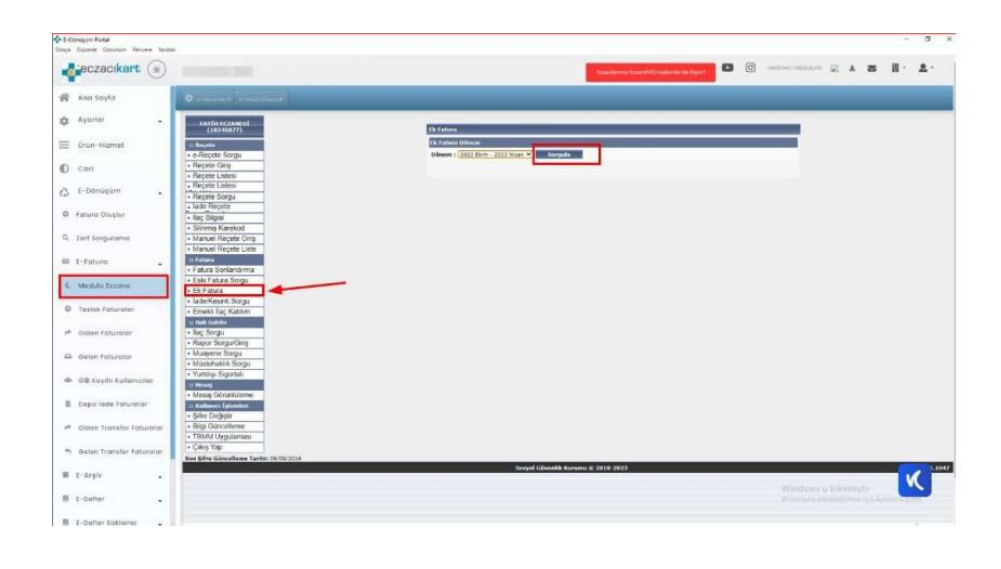

Medula Eczane Menüsünden Ek Fatura seçilir.

Dönem Ekim – Mart seçilir. Sorgula butonuna basılır.

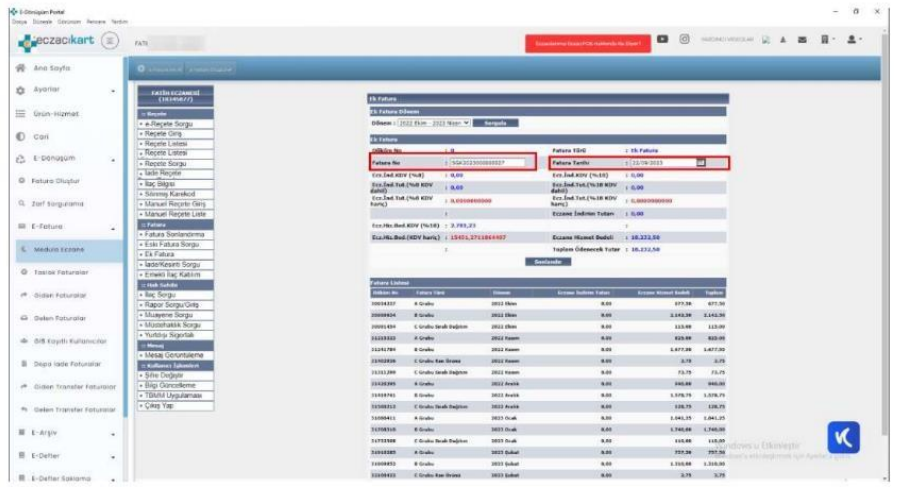

Fatura no alanına kopyaladığınız SGK numarası yapıştırılır. Tarih için günün tarihi seçilir.

Sonlandır butonuna basılır.

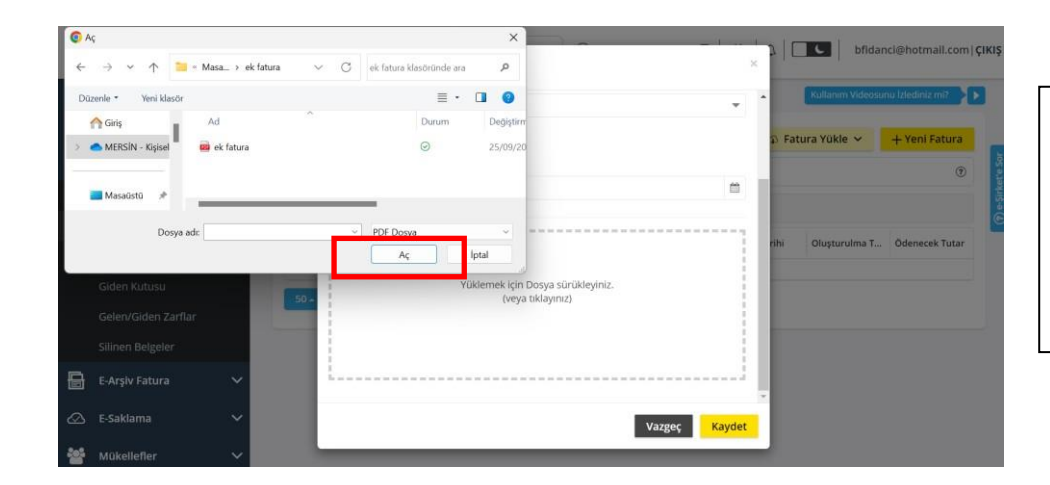

Yüklemek için dosya sürükleyiniz (veya basılarak tıklayınız) butonuna açılan pencereden masaüstüne kaydetmiş olduğunuz<br>PDF dökümanı seçip "AÇ" dökümanı butonuna basabilirsiniz.